# APAREJADORES GRANADA

## Cómo acceder a las facturas en iColegia

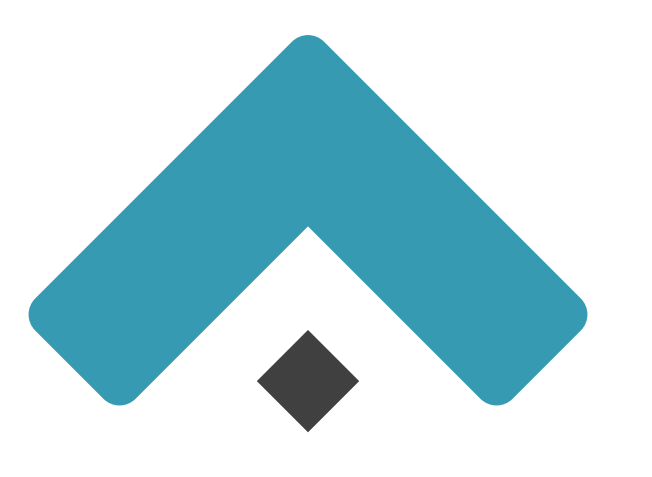

## Cómo acceder a las facturas en iColegia

1. Entra en iColegia con tus claves

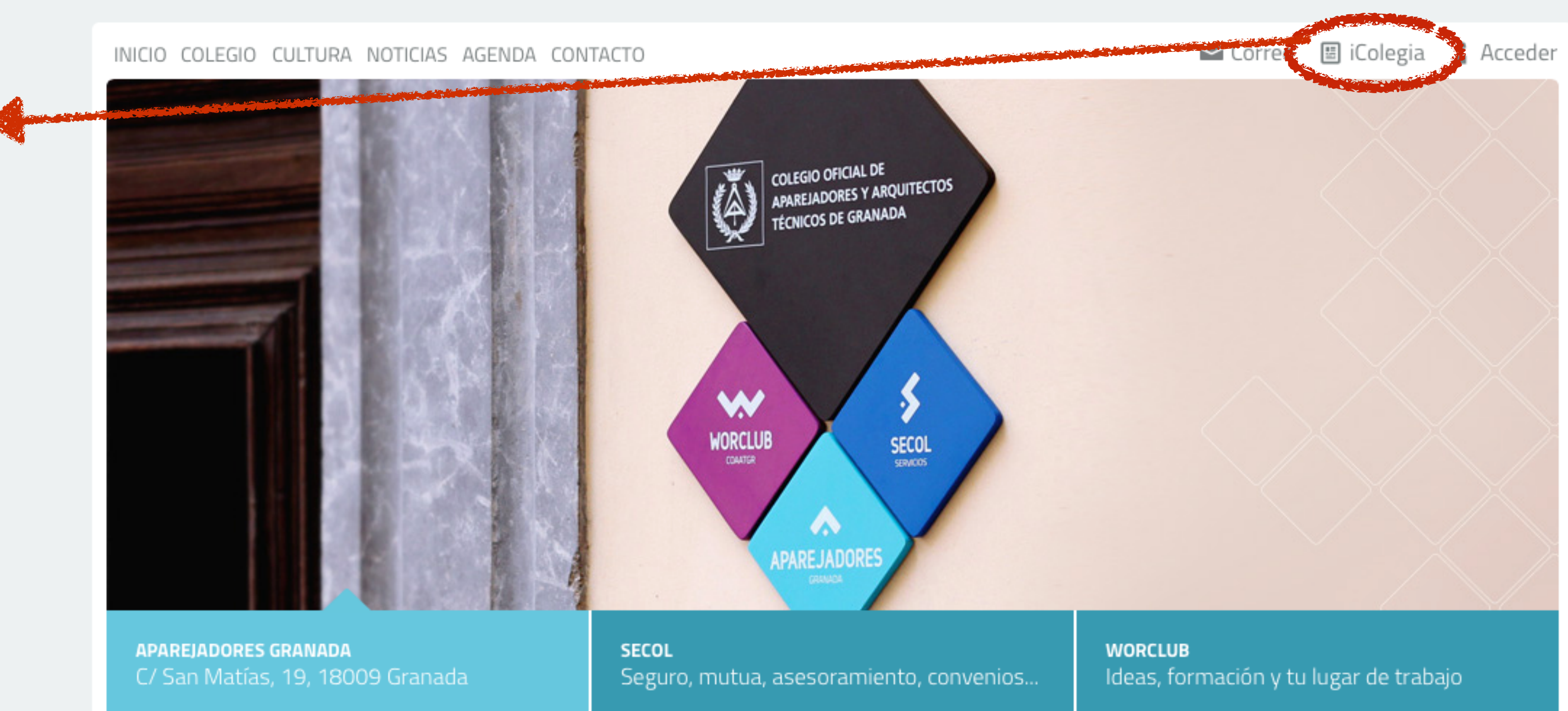

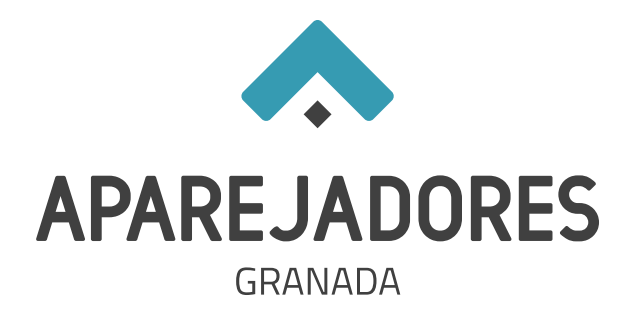

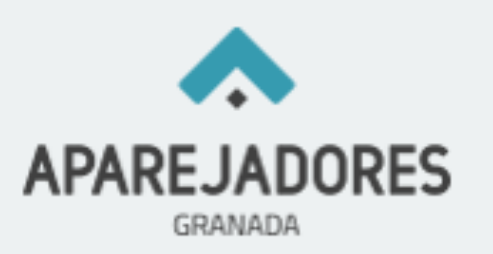

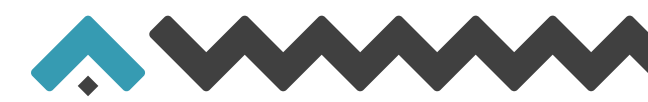

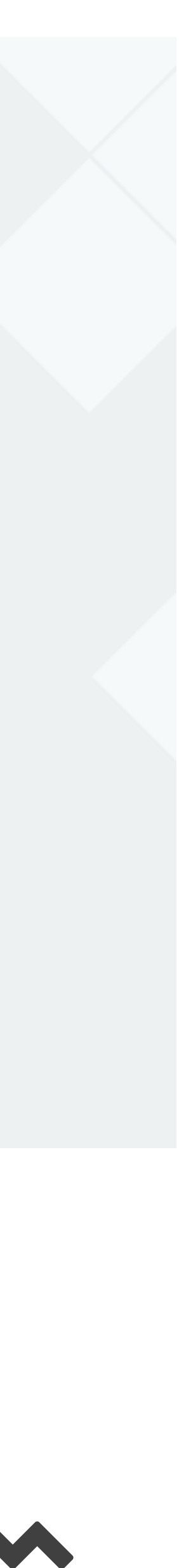

1

En el apartado Información Económica pincha en

- Colegio: para cuotas y gastos colegiales de expedientes.
- Secol: para cuotas premaat y prima complementaria de expedientes.

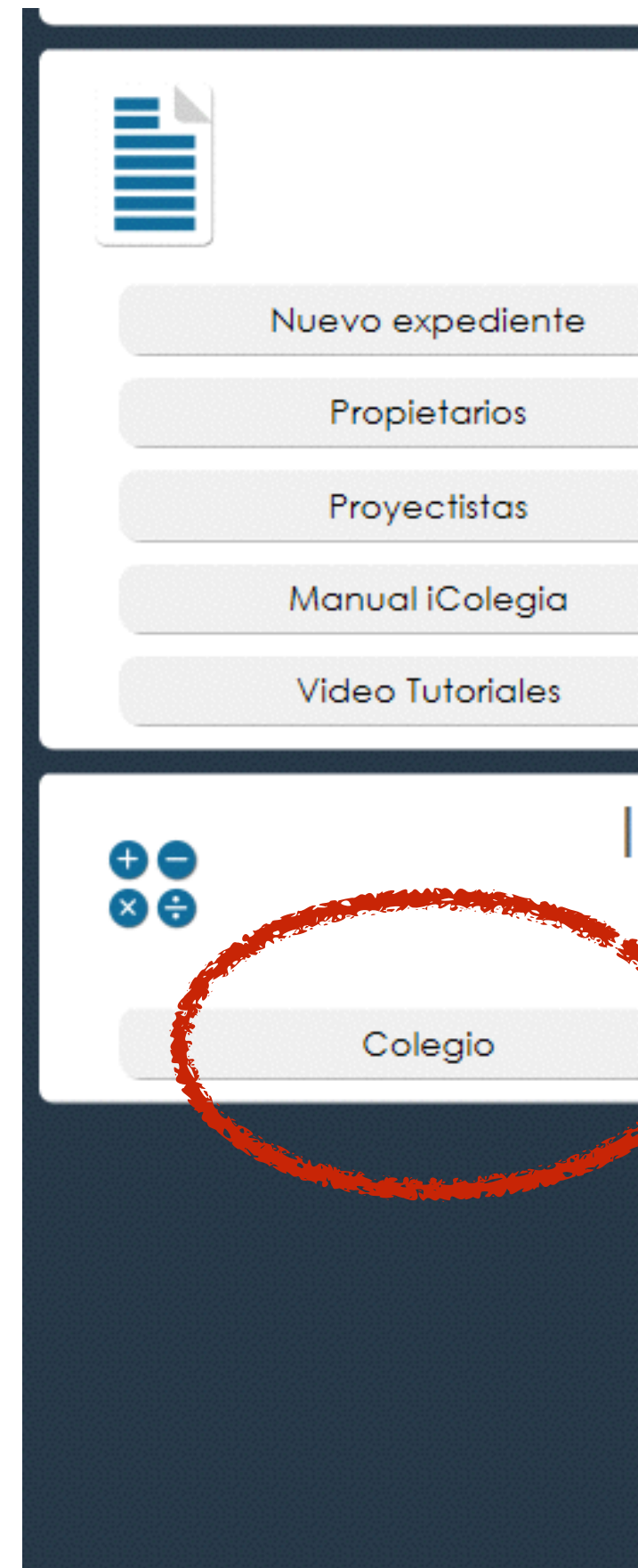

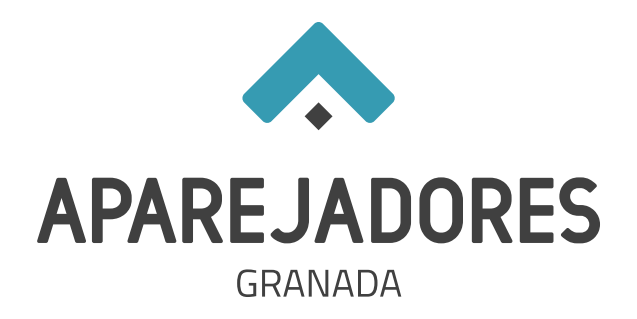

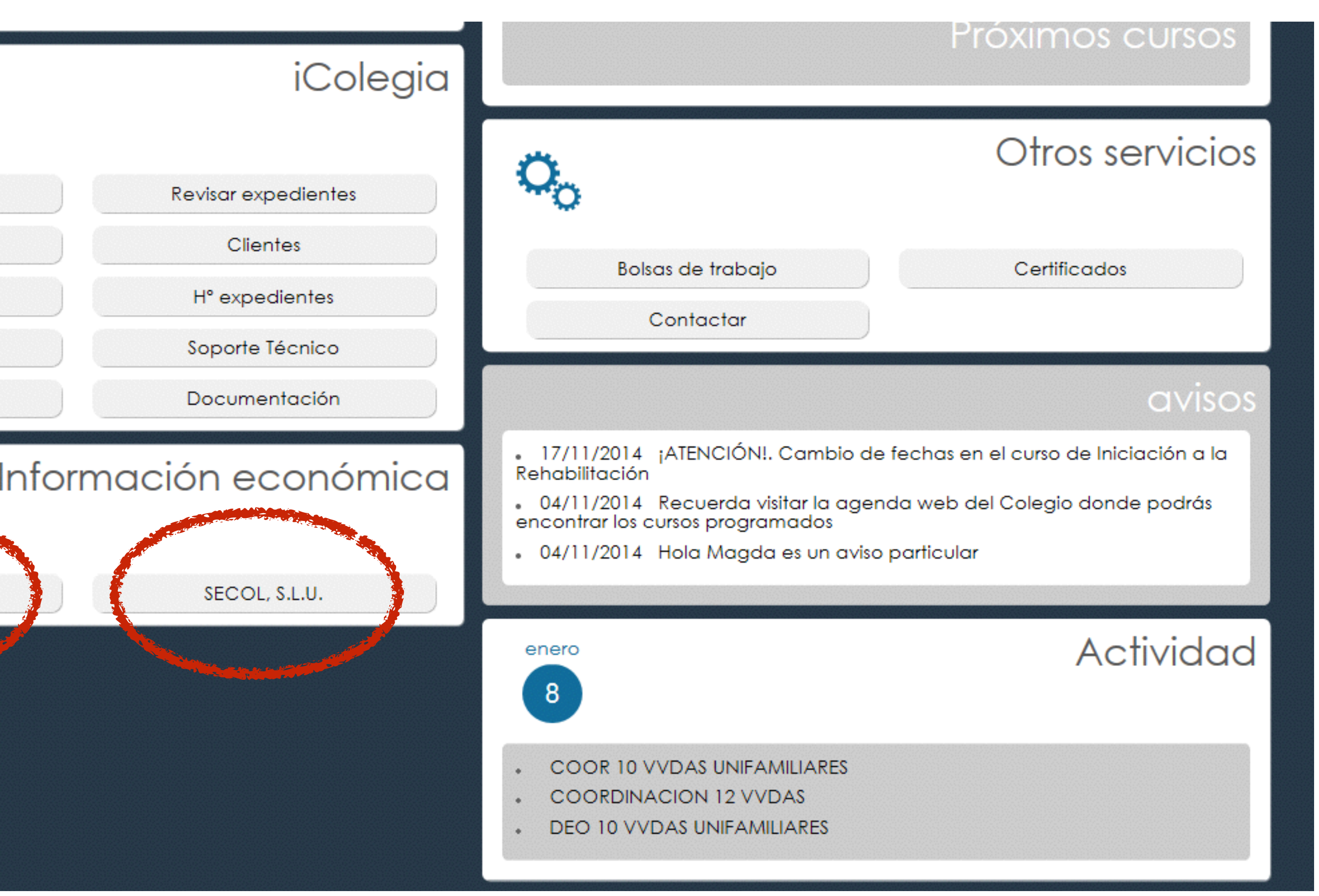

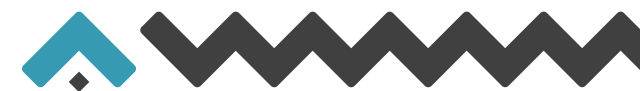

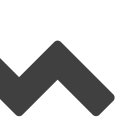

## 2

3

Dentro de cada apartado selecciona 4º trimestre.

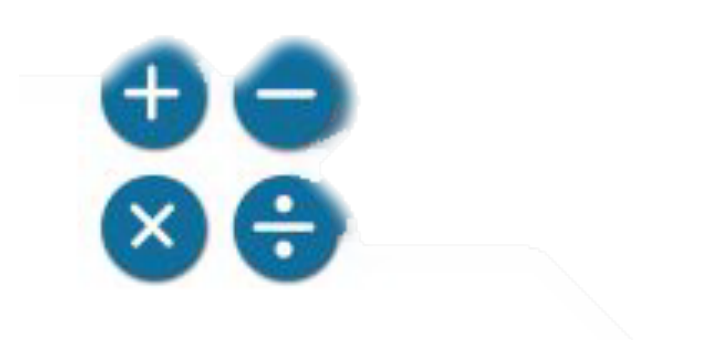

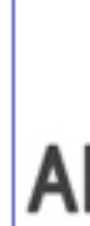

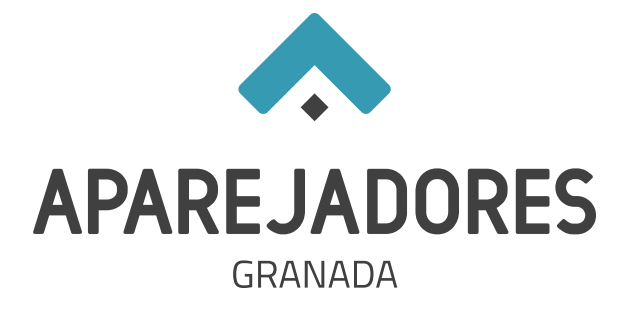

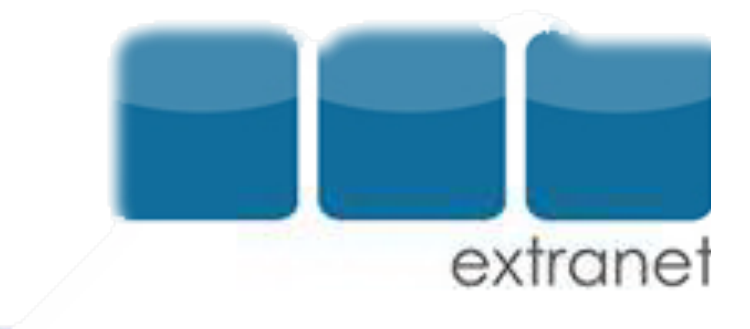

### INFORMACIÓN ECONOMICA COAATIE GRANADA

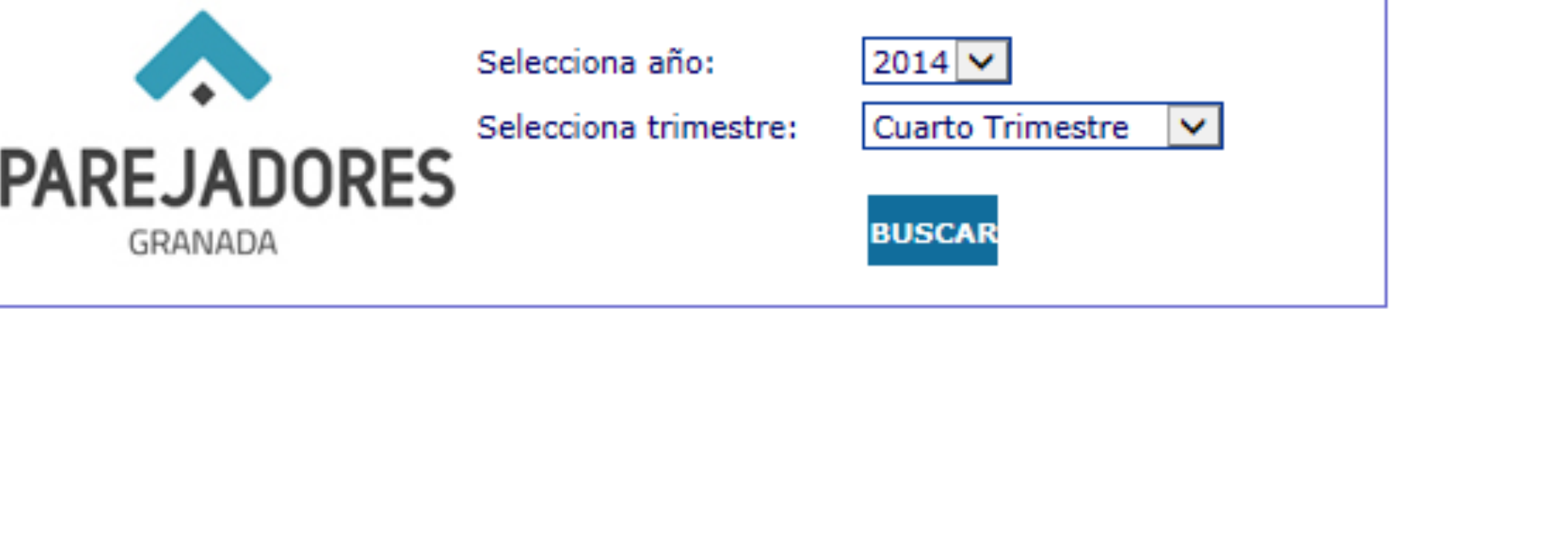

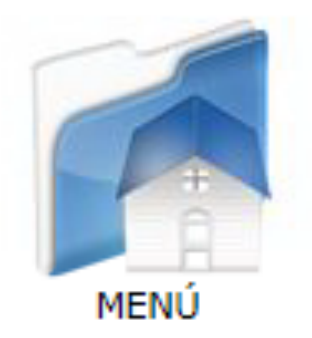

## **COAATIE** Granada

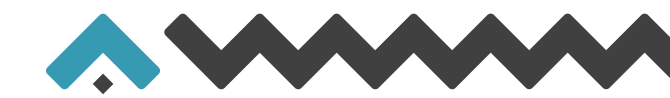

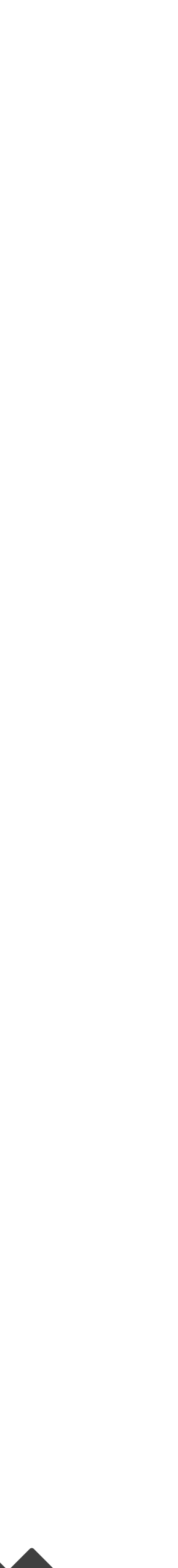

Pasas a ver libro de facturas recibidas. Para acceder a cada factura, haz click sobre cada una de ellas.

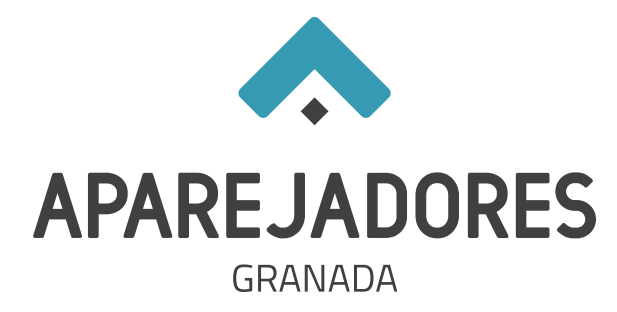

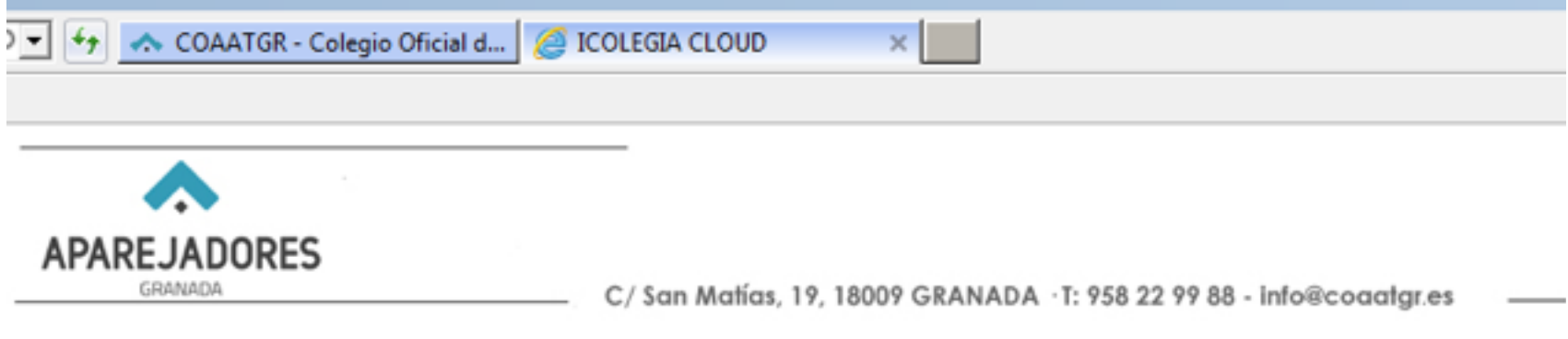

VER LIBRO FACTURAS RECIBIDAS

 $\left( \frac{1}{2} \right)$ 

 $0,00C$ 

 $0,00C$ 

VER LIBRO FACTURAS EMITIDAS

Estimado compañero:

Terminado el CUARTO TRIMESTRE de 2014, pasamos a informarte de los movimientos económicos que has originado a través de este Colegio.

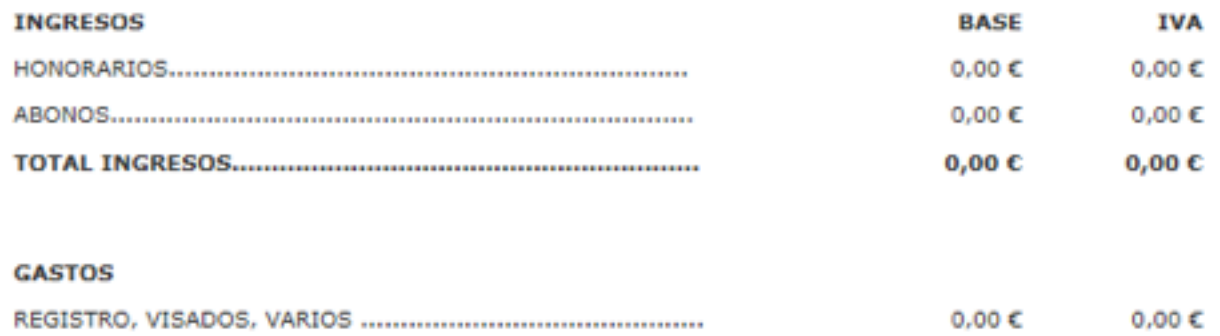

### **GASTOS EXENTOS DE IVA**

TOTAL GASTOS CON IVA.............

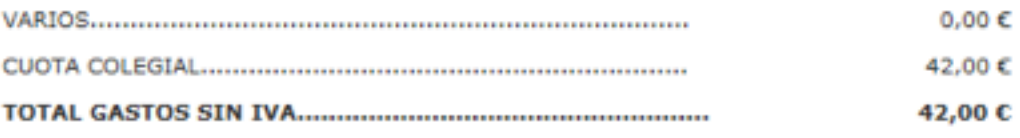

### **IMPUESTOS**

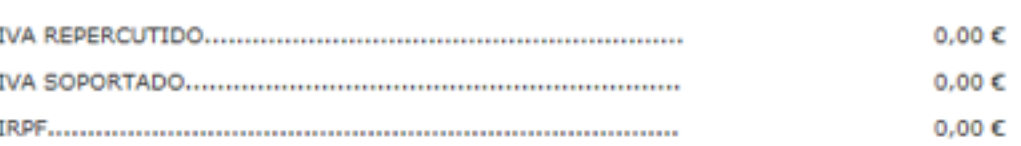

Como siempre puedes solicitar en nuestro Colegio las aclaraciones que estimes oportunas.

Granada, 8 de Enero de 2015.

POR EL COLEGIO.

**VOLVER** 

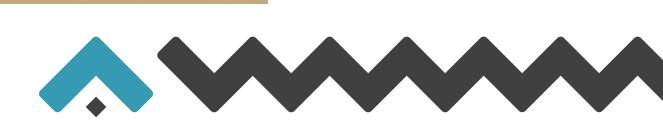

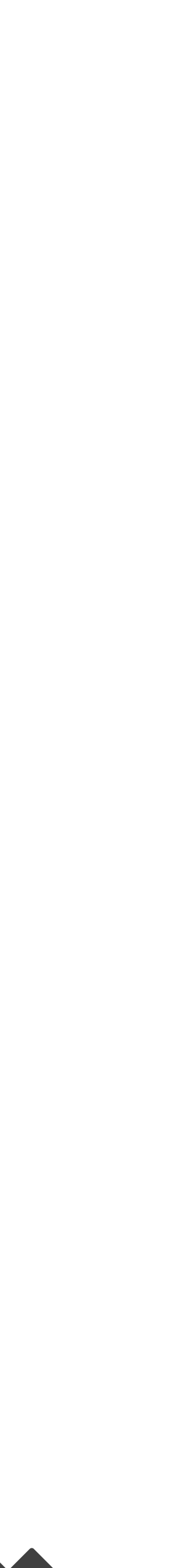

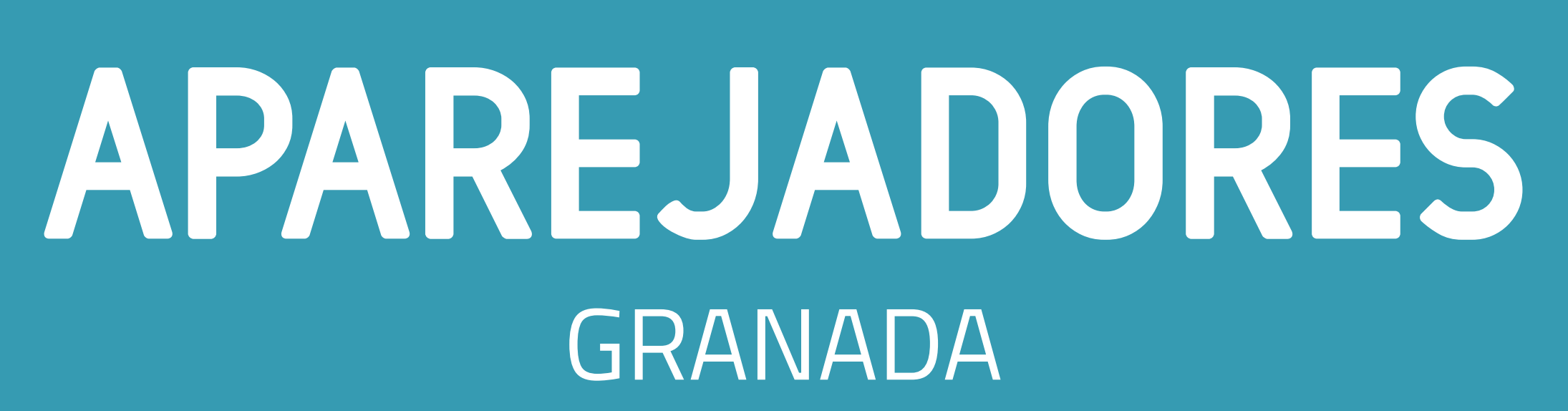